# **Viewing Logs**

| VIE   | VV I  | 119    | LU | ys |
|-------|-------|--------|----|----|
| Table | of Co | ntents | i  |    |
|       |       |        |    |    |
|       |       |        |    |    |
|       |       |        |    |    |
|       |       |        |    |    |
|       |       |        |    |    |
|       |       |        |    |    |
|       |       |        |    |    |
|       |       |        |    |    |
|       |       |        |    |    |
|       |       |        |    |    |
|       |       |        |    |    |
|       |       |        |    |    |
|       |       |        |    |    |
|       |       |        |    |    |
|       |       |        |    |    |
|       |       |        |    |    |
|       |       |        |    |    |
|       |       |        |    |    |
|       |       |        |    |    |
|       |       |        |    |    |
|       |       |        |    |    |
|       |       |        |    |    |
|       |       |        |    |    |
|       |       |        |    |    |
|       |       |        |    |    |
|       |       |        |    |    |
|       |       |        |    |    |
|       |       |        |    |    |
|       |       |        |    |    |
|       |       |        |    |    |

- 1 Module
  2 Gateway
  3 Email
  4 User Logins
  5 Contacts
  6 Account Access
  7 Transactions
  8 Cron

- 9 Invoice Delivery

Logs can be found under [Tools] > [Logs]. How much data is stored in most logs is controlled by the Rotation Policy setting.

## Module

The module tab contains communication data between the system and various Modules. It is often useful to examine these logs to determine why a particular service fails to be provisioned. All data listed **Input** is data sent from Blesta, using the module, to the remote service, while all data listed as **Outp ut** is data received by the module from the remote service.

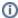

Log data is not necessarily in the same format as it was when it was sent or received and some data may be masked for security.

# Gateway

The gateway log contains communication between the system and various Payment Gateways. If there appear to be issues with payments being processed this is the place to look.

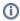

Log data is not necessarily in the same format as it was when it was sent or received and some data may be masked for security.

#### **Email**

The email tab lists all emails sent from the system.

# **User Logins**

The user logins tab contains a list of all login attempts.

#### **Contacts**

The contacts log displays changes made to clients and their contacts. This displays both the old value and the new value for any contact-related field that has changed.

## **Account Access**

Every time a staff member accesses the account/credit card number for a client payment account that action is logged here.

## **Transactions**

Any manual change made to a transaction is logged under the transactions tab.

# Cron

Each cron task that is processed by the system is logged under the cron tab, listing both the task and any output generated by the task.

# **Invoice Delivery**

The invoice delivery tab lists all successfully completed invoice deliveries.